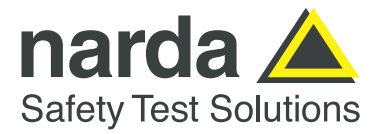

# **EFC-400 Release 2024 – new Libraries and Functions**

Overview of the new features:

- $\Box$  Isolines-DXF-export shifted to double in order to avoid rounding errors
- $\Box$  Detailed log-file of the calculated induced current with complex values
- Command line parameter '/LFHF' for simultaneous LF- and HF-calculation
- $\Box$  Calculation of multiple projects of entire directories via CMD
- $\Box$  Construction of 1- and 2-conductor cables now possible
- □ New command line parameter '/saveclose'

### **Extension of Libraries:**

• A new example 'train\_and\_repeater.geo' of a train with an antenna system on board is included in the high frequency version. This model can also be found in the antenna library with the name 'Train'.

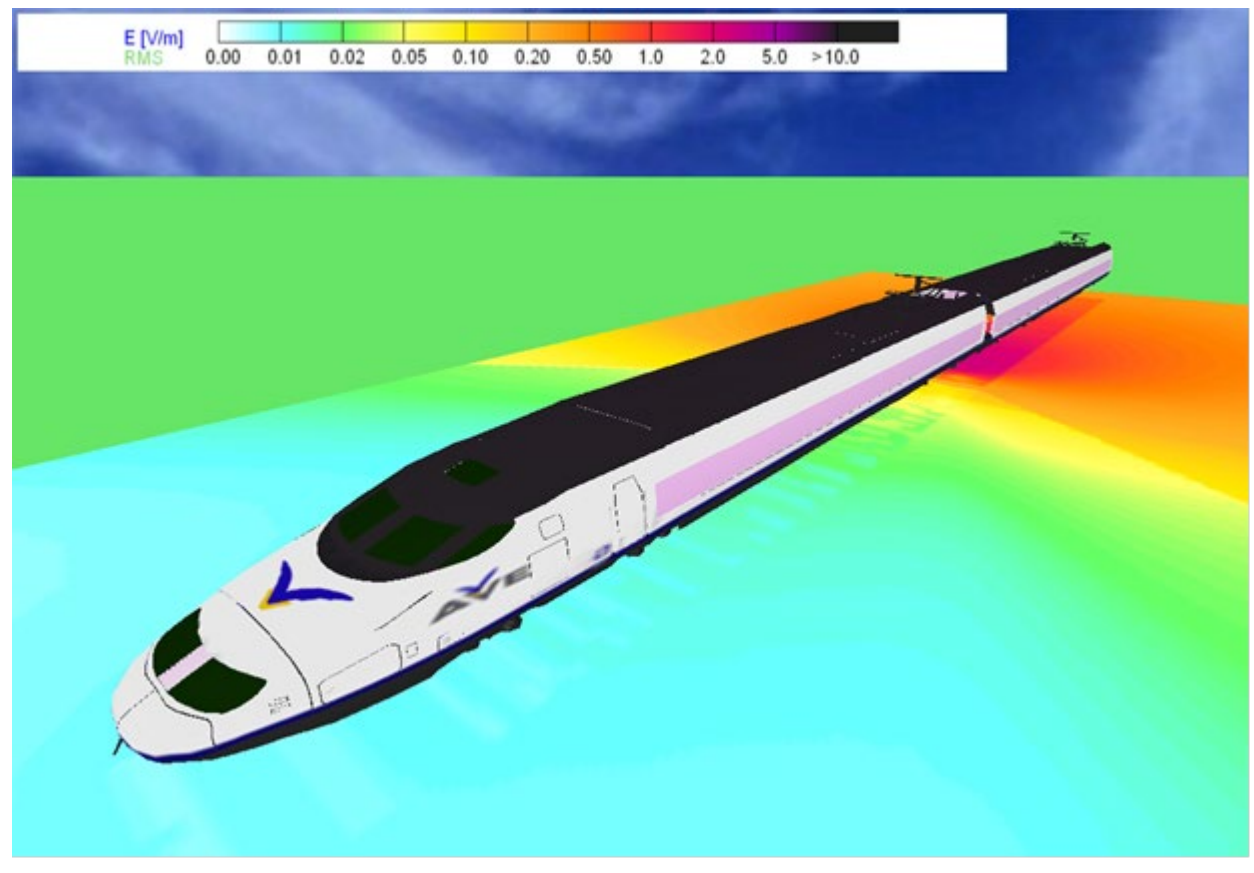

 *Fig.: new example of a train with internal antenna*

## **New Calculation Functions:**

• After a calculation, both, induced currents and induced voltages are displayed in the geometry list. A log-file with the name 'induction tab.log' is created in the work directory. This file contains complex currents and voltages as well as the complex impedance per unit length.

|         |    | B      | с          | D       | F       |        | G        | H            |           |                    | к       |
|---------|----|--------|------------|---------|---------|--------|----------|--------------|-----------|--------------------|---------|
| GW #n[] | UM |        | U phi[deg] | U re[V] | U im[V] | I[A]   | phi[deg] | $I$ re $[A]$ | im[A]     | Z refOhm Z imfOhm] |         |
|         |    | 3.533  | 28.8       | 3.097   |         | 34.291 | 333.2    | 30.6         | $-15.475$ | 0.05822            | 0.08501 |
|         | 14 | 4.994  | 28.1       | 4.405   | 2.354   | 44.129 | 332.5    | 39.153       | $-20.359$ | 0.06394            | 0.09338 |
|         | 21 | 2.991  | 5.9        | 2.975   | 0.308   | 33.465 | 310.3    | 21.651       | $-25.517$ | 0.0505             | 0.07374 |
|         | 28 | 3.485  | 14         | 3.382   | 0.84    | 37.008 | 318.4    | 27.657       | $-24.591$ | 0.0532             | 0.07769 |
|         | 35 | 2.687  | 6.7        | 2.668   | 0.316   | 37.639 | 311.2    | 24.768       | $-28.341$ | 0.04033            | 0.0589  |
|         | 42 | 2.521  | 15.6       | 2.428   | 0.679   | 34.963 | 320      | 26.791       | $-22.465$ | 0.04075            | 0.0595  |
|         | 49 | 11.173 | 23.3       | 10.264  | 4.414   | 51.278 | 327.7    | 43.329       | $-27.422$ | 0.12311            | 0.17977 |
|         |    |        |            |         |         |        |          |              |           |                    |         |

 *Fig.: presentation of 'induction\_tab.log' in EXCEL*

# **Cartographical Data:**

• The export of calculation data as DXF-isolines was modified from the number format single (left picture) to double (right picture), so that rounding errors do not occur anymore in exported isolines, when working with UTM-coordinates.

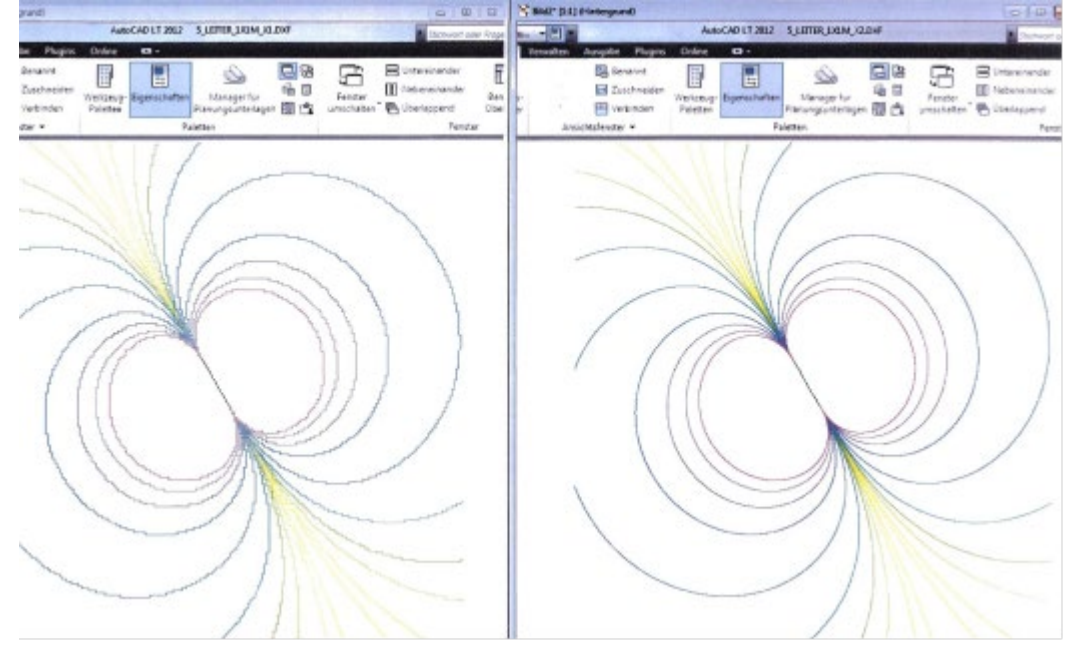

• In the dialog box for background map import, the resolution is now set to 300 dpi and the map scale to 1:10.000 by default.

### **New Construction Functions:**

• In the function 'Construct cable' it is now possible to insert 1 as the number of phases of a cable. Using 'Connect', the 1 conductor-cable is rounded at the corners, too.

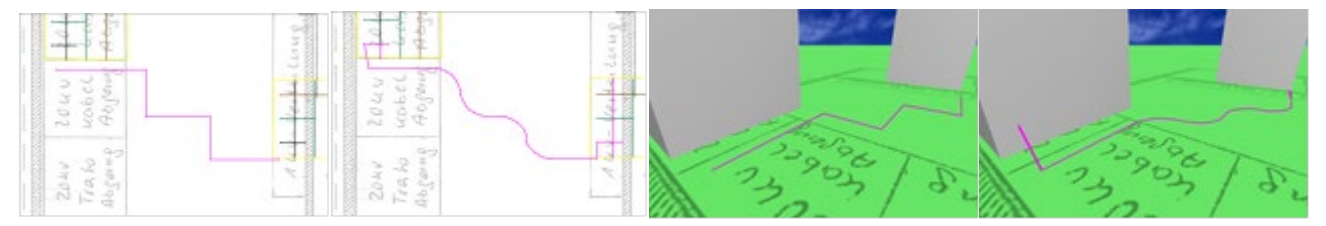

 *Fig.: Connection of a 1-phase-cable rounded off automatically while connected*

### **General Improvements:**

- Projects are always saved and opened together as geometry (\*.geo) and configuration (\*.cfg). If the configuration is missing, e.g. during 'third-party-export', an error message: 'Configuration (\*.cfg) not found!' is displayed to indicate that the processing/calculation is carried out with an arbitrary - the last loaded configuration.
- In addition to the function '/autoclose' there is now the function '/saveclose' which saves the calculation data before closing the program. The present '/autoclose' function has not become redundant by that, since it is usefull when calculations are carried out in order to export data without saving the calculation results themselves.
- On the CMD, not only the filename of a geometry can now be specified for the calculation, but alternative a directory from which all geometries are calculated one after the other.
- There is a new CMD parameter '/LFHF' with which the simultaneous LF and HF calculation is carried out.

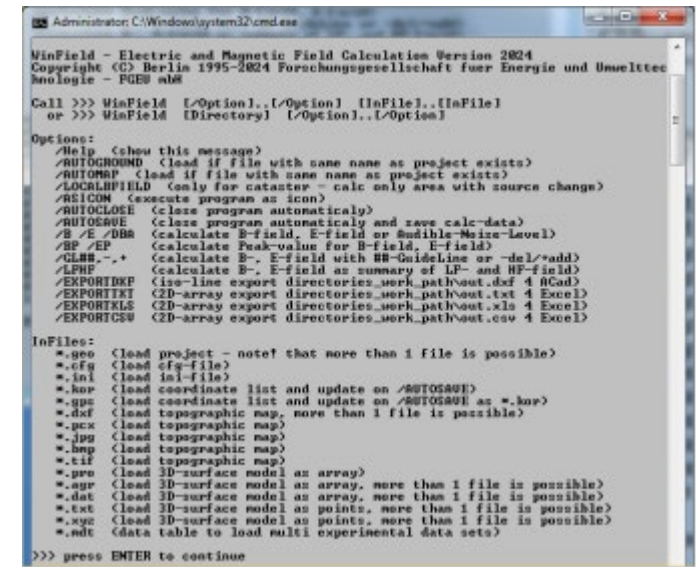

#### **Narda Safety Test Solutions GmbH**

Sandwiesenstrasse 7 72793 Pfullingen, Germany Phone +49 7121 97 32 0 info@narda-sts.com

#### **Narda Safety Test Solutions** North America Representative Office 435 Moreland Road Hauppauge, NY11788, USA Phone +1 631 231 1700 info@narda-sts.com

**Narda Safety Test Solutions S.r.l.** Via Benessea 29/B 17035 Cisano sul Neva, Italy Phone: +39 0182 58641 nardait.support@narda-sts.it

#### **Narda Safety Test Solutions GmbH** Beijing Representative Office Xiyuan Hotel, No. 1 Sanlihe Road, Haidian 100044 Beijing, China Phone +86 10 6830 5870 support@narda-sts.cn

www.narda-sts.com

® Names and Logo are registered trademarks of Narda Safety Test Solutions GmbH - Trade names are trademarks of the owners.